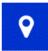

To add a Location field use the Location icon

on the form designer screen.

**Map Single:** This will place a map in your form for the user to select a single location. The default value is used to centre the map, and can be a postcode or in the form "lat,lng" to specify precise coordinates. If left blank, the default value will be the user's current location if this is available. The "show initial marker" option will add a marker at the centre of the map - you can use this in combination with making the field read-only to record the user's location at the time of submission.

**Map Muiltiple:** This will place a map in your form that can present a number of preset locations for the user to choose from, or select a new pinpoint if 'allow other' is enabled. The list of locations is obtained from a static list or lookup that returns the columns called 'lat', 'lng', 'name' and 'display'.

The selected point on a map field is accessible with a range of tokens. The pinpoint coordinates can be obtained with {map:lat}, and {map:lon} or {map:lng}. The closest address (if there is one) can also be obtained using {map:street} {map:locality} {map:region} {map:country} {map:postcode} {map:address} which return results from the geocoding service. In addition, Map Multiple fields also return {map:name}, {map:display} and {map:other-lookup-column} can return the values from the selected pinpoint's record as returned by a lookup.